## **Perspektive Plus Eintrag des Arbeitsplatzverlustes in eine bestehende Integration**

Es kann ja immer mal vorkommen, dass Ihre Kunden den neu gefundenen Arbeitsplatz wieder verlieren. Damit Sie den Kunden dann wieder ins Projekt aufnehmen können, muss in die Integration das Datum der Entlassung eingetragen werden. Dazu gibt es 2 Wege:

1) Eintrag der Entlassung bei eingetragenen Integrationen, die NICHT über das Stellenmodul eingetragen wurden:

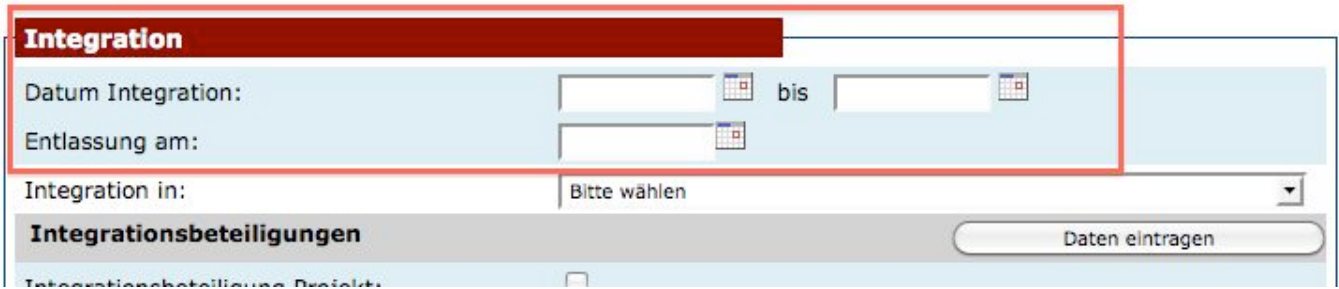

2) Eintrag der Entlassung bei eingetragenen Integrationen, die über das Stellenmodul eingetragen wurden:

Hier müssen Sie zuerst den Stellenstatus auf "Entlassen" stellen.

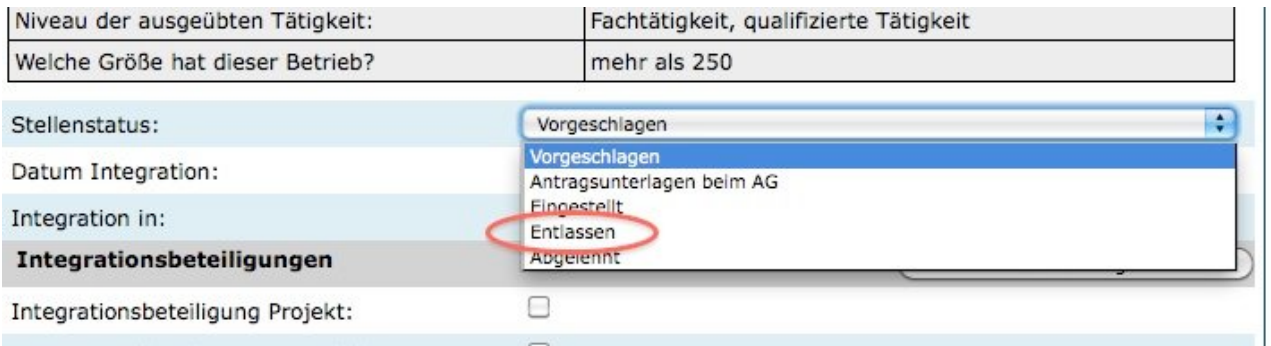

Danach öffnet sich ein neues Feld "Datum Entlassung am". Hier muss jetzt das Datum der Entlassung eingetragen werden.

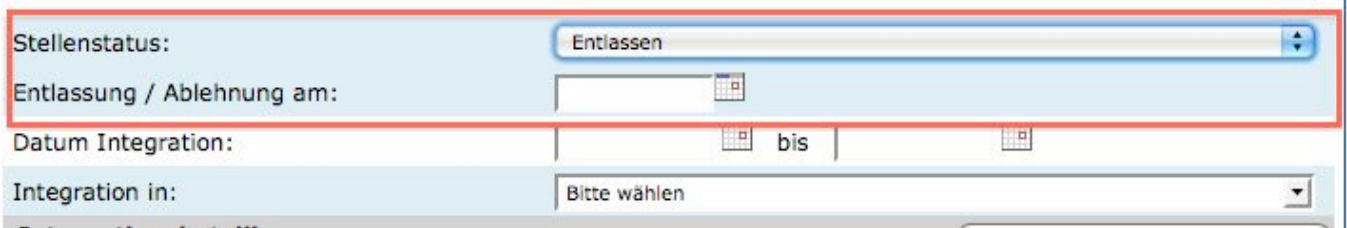

Eindeutige ID: #1027 Verfasser: GD Letzte Änderung: 2010-03-07 09:55

Seite 1 / 1

**(c) 2024 Guido Dinnebier <support@gh-solutions.de> | 04.05.2024 21:28**

[URL: https://support.ghsolutions.de/index.php?action=artikel&cat=18&id=28&artlang=de](https://support.ghsolutions.de/index.php?action=artikel&cat=18&id=28&artlang=de)